Formularkurznamen und Formularbeschreibung

# Formularkurznamen und Formularbeschreibung

#### [Hauptseite](https://onlinehilfen.ra-micro.de/index.php/Hauptseite) > [Schriftverkehr](https://onlinehilfen.ra-micro.de/index.php/Kategorie:Schriftverkehr) > [Textbaustein-TVM](https://onlinehilfen.ra-micro.de/index.php/Textbaustein-TVM) > [Formularkurznamen und Formularbeschreibung](https://onlinehilfen.ra-micro.de)

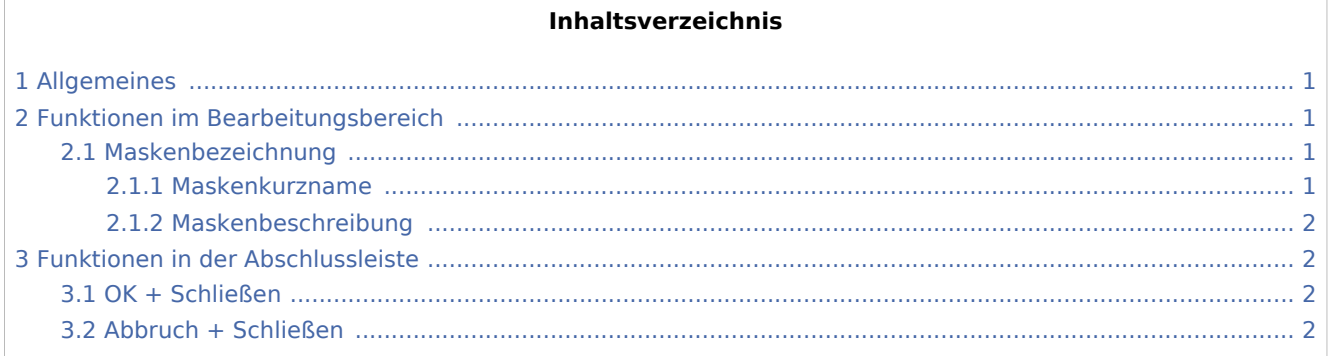

### <span id="page-0-0"></span>Allgemeines

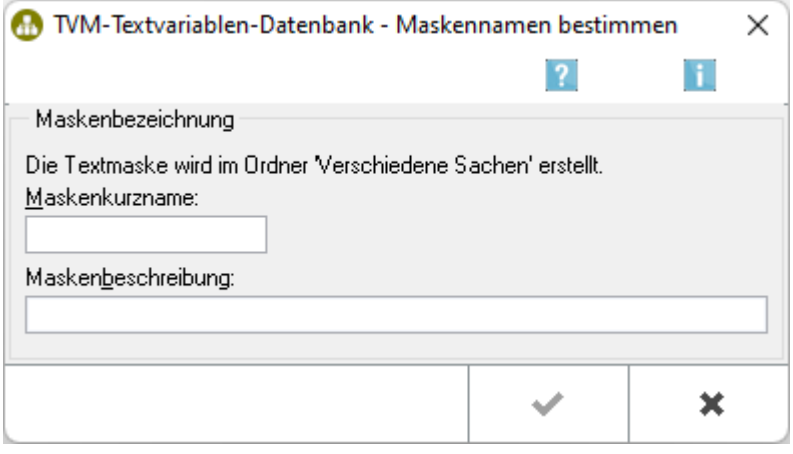

Vergeben Sie für das neue Formular einen Kurznamen sowie eine Beschreibung des Inhaltes.

Um auf die zu diesem Formular erfassten Daten zugreifen zu können, müssen in der Textverarbeitung alle Textbausteine, die TVM-Variablen dieses Formulars enthalten, in der ersten Zeile des Textbausteins einen Hinweis auf das Formular erhalten, der wie folgt einzugeben ist: &&\*Maske:[Formularkurzname].

### <span id="page-0-1"></span>Funktionen im Bearbeitungsbereich

### <span id="page-0-2"></span>Maskenbezeichnung

#### <span id="page-0-3"></span>**Maskenkurzname**

Geben Sie hier einen Kurznamen für das Formular ein, der maximal 8 Zeichen und keine Umlaute enthalten darf.

Formularkurznamen und Formularbeschreibung

## <span id="page-1-0"></span>**Maskenbeschreibung**

Geben Sie hier eine kurze Inhaltsbeschreibung des Formulars ein.

## <span id="page-1-1"></span>Funktionen in der Abschlussleiste

### <span id="page-1-2"></span>OK + Schließen

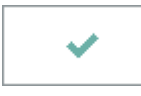

Die Eingabe wird gespeichert und die Maske schließt.

### <span id="page-1-3"></span>Abbruch + Schließen

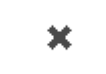

Der Vorgang wird abgebrochen und die Maske schließt.